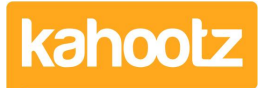

[Knowledgebase](https://help.kahootz.com/kb) > [Functions of Kahootz](https://help.kahootz.com/kb/functions-of-kahootz) > [Dashboards](https://help.kahootz.com/kb/dashboards) > [Dashboard Item: Text and Images](https://help.kahootz.com/kb/articles/dashboard-item-text-and-images)

## Dashboard Item: Text and Images

Software Support - 2019-04-09 - [Dashboards](https://help.kahootz.com/kb/dashboards)

Text and images can be used to explain the purpose of your workspace and also instruct users on what they need to do next.

To apply the **'Text and Images'** item to your dashboard:

- 1. Open the dashboard.
- 2. Click the **'Configure'** cogwheel icon in the top-right corner.
- 3. Click **'Add Item'** and select **'Text and Images'** from the drop-down menu.
- 4. Provide a title if required.
- 5. Within the '**Content**' section, add your text or images.

```
Content
```
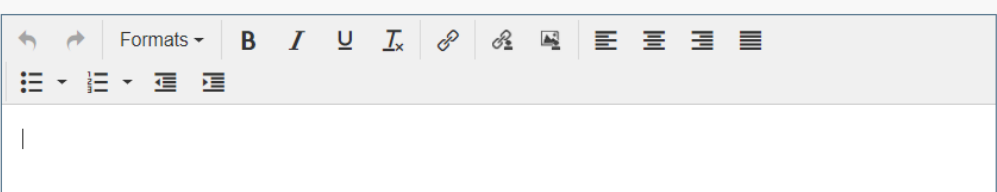

6. You can apply various formatting, including (**B**) to **Bold**, (I) for Italic & (U) for Underline along with inserting images, hyperlinks, and [links to workspace items.](https://help.kahootz.com/kb/articles/links-to-other-items-within-a-workspace) Also, you can align text and images to either the left, centre, or right and add number/bullet points.

Kahootz Tip: For more information on how to use our rich text editor, [read](https://help.kahootz.com/kb/articles/using-the-rich-text-editor) [this KB article.](https://help.kahootz.com/kb/articles/using-the-rich-text-editor)

You can then add '**More Content**' if required. This is hidden until you click **'Read More**'

## **Text and Images**

Altogether Smarter Working @ Kahootz.com

Read more

## **Text and Images**

Altogether Smarter Working @ Kahootz.com

Read more<sup>4</sup>

This content is hidden by default as shown above to save space on the dashboard but can be viewed once you've clicked READ MORE

- 1. Define a '**Background**' colour.
- 2. Minimise the pop-up **'Edit Panel'** window.
- 3. Click **'Save'.**

**Note:** You cannot enter HTML coding within the 'Text and Images' dashboard item.

Related Content

- [Dashboard Items List \(Full details for each Item/Feature\)](https://help.kahootz.com/kb/articles/dashboard-items-list-full-details-for-each-item-feature-2)
- [How-To use the Dashboard Builder](https://help.kahootz.com/kb/articles/how-to-use-the-dashboard-builder)
- [Links to other items within a Workspace](https://help.kahootz.com/kb/articles/links-to-other-items-within-a-workspace)
- [Notify other users within Kahootz "@mention" function](https://help.kahootz.com/kb/articles/notify-other-users-within-kahootz-mention-function)
- [Using the rich text editor](https://help.kahootz.com/kb/articles/using-the-rich-text-editor)